# **La Función Exponencial y sus variaciones en el exponente. Material del profesor**

#### **Contenidos:**

Función exponencial, variaciones del exponente de dicha ecuación

## **Aprendizajes Esperados:**

Se espera que los estudiantes:

- Analicen y deduzcan el comportamiento y procedimiento gráfico y analítico de la función exponencial.
- Identifiquen y reconozcan los cambios que se producen en la representación gráfica como consecuencia de realizar variaciones en el exponente de la función exponencial.

# **Objetivos:**

Establezcan e identifiquen la relación entre la variación del parámetro  $k$  de una función exponencial de la forma  $y = e^{i\pi}$  y su respectiva representación gráfica.

#### **Materiales:**

- Calculadoras TI 84
- TI-Navigator
- Taller correspondiente para cada estudiante

## **Tiempo estimado:** 90 minutos **Descripción de la Actividad:**

Esta actividad esta diseñada con el objetivo de que los estudiantes perciban y analicen la representación gráfica de la función exponencial. Es por ello que la actividad esta orientada a ser desarrollada en dos ejes o actividades fundamentales: cuando el valor del exponente es positivo y cuando el valor del exponente es negativo. A partir de ello, se espera que los estudiantes deduzcan la(s) relación(es) y similitud(es) que se pueden establecer entre ello y sus respectiva(s) representación(es) gráfica(s).

Actividad 1: *Visualizando las variaciones en el exponente de una función exponencial.* 

# **Descripción de la clase:**

En esta actividad, se considerará la función exponencial definida de la forma  $y = e^{kx}$  con  $k, x \in \mathbf{R}$ .

Las indicaciones del docente estarán enfocadas a que los estudiantes envíen una función exponencial que cumpla con las condiciones estipuladas en ambos casos (para *k* > 0 y luego para *k* < 0). Es así, como cada estudiante elegirá el valor de *k* que desee y con éste enviar al Navegador la ecuación obtenida.

Una vez esto listo, comenzará el uso del Navegador. En él, se les solicitará a los estudiantes que envíen la ecuación obtenida.

Los estudiantes contribuirán con ecuaciones, y para ello, se debe configurar bajo los siguientes parámetros:

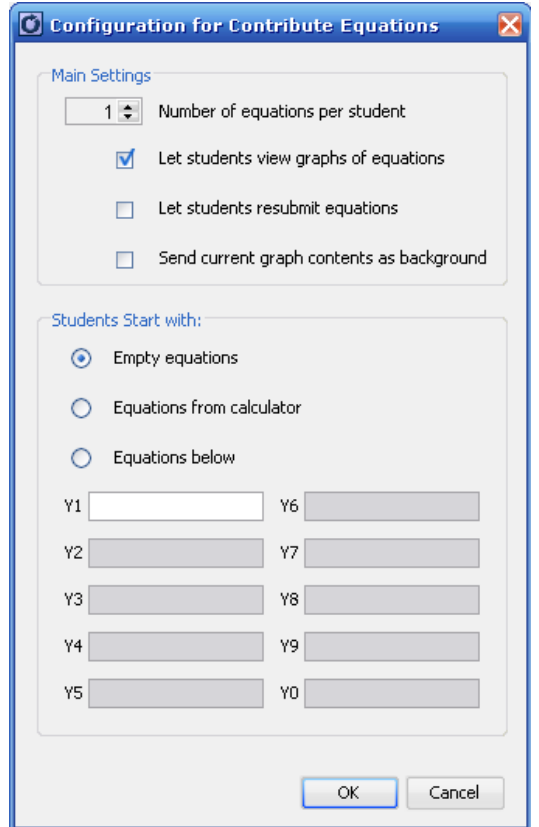

Una vez listo, se dará inicio a la actividad:

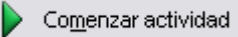

## *Visualizar: Gráfico y Ecuación*

Los estudiantes deben enviar la ecuación que han registrado mediante la elección del parámetro *k.*

**I** Interrumpir actividad

De esta manera se darán una multiplicidad de funciones y por ende distintas representaciones gráficas, con lo cual se podrá conseguir que cada estudiante haga aportes independientes y puedan comenzar a generar las primeras conjeturas.

Cabe señalar que el profesor debe de orientar el trabajo de los alumnos, de manera tal que ellos, dentro de los valores que escojan, seleccionen números racionales positivos y negativos, además de poder complementar con números irracionales.

En el caso en que no se logre distinguir o conjeturar regla alguna, es necesario que el docente continúe solicitando nuevas ecuaciones, pero se sugiere que comience para valores de  $k > 5$ ,  $k > 8$ ,  $k < -3$ ,  $k < -6$ , etc.

Se recomienda al profesor realizar el desafío a los estudiantes para responder o predecir lo que con el valor de *k = 0.* Una vez que se logren algunos resultados, el profesor debe enviar la ecuación respectiva.

Si los estudiantes lograron conjeturar, se da paso al momento de verificar los resultados. En caso contrario, se debe de focalizar la discusión en la relación de la ecuación enviada de algunos alumnos en particular y las respectivas representaciones, con el objetivo de sesgar la muestra dada.

Para orientar las conjeturas y discusión, se aconsejas las siguientes preguntas:

- $i$ Que sucede cuando se envía una ecuación y su representación grafica?
- ¿Existe alguna diferencia entre valores de *k* positivos o negativos?
- ¿Puedes establecer alguna relación entre valores pertenecientes a los racionales y valores pertenecientes a los enteros?

A modo de verificar tales conjeturas, se realizarán las siguientes actividades:

1) Se les solicitará que envíen al Navegador la ecuación de una función exponencial tal que en el primer cuadrante, sus imágenes estén bajo la curva dada por *f* y en el segundo cuadrante estén sobre ella. Para ello, es necesario que el docente envíe primero la ecuación en cuestión.

2) Análogamente, y dada la función exponencial f descrita por la ecuación  $y = e^{-6x}$ con  $\mathbf{x} \in \mathbf{R}$ , se les solicitará que envíen al Navegador la ecuación de una función exponencial tal que en el primer cuadrante sus imágenes estén sobre la curva dada por *f* y en el segundo cuadrante esté bajo ella

En caso en que sea realizado correctamente, el(la) profesor(a) deberá institucionalizar y formalizar los conocimientos alcanzados por los estudiantes en esta fase.

Una vez finalizado el taller, los estudiantes pueden continuar trabajando con el desafío planteado. Para esto, se recomienda que continúe trabajando con la calculadora TI 84 – Plus.